# 1.1 Basic Steps

This function allows you to input and store bets in the CIT until you want to send them to Betting System.

#### Input bet procedures:

- 1. Press <Betting> from main page
- 2. Select <Horse>, <Football> or <Mark Six>
- 3. Select the bet type
- 4. Select the combination, race, match day and match number
- 5. Select horse number, bet selection
- 6. Enter unit bet amount
- 7. Bet is saved

While you are inputting the bet, press the rightmost number field to delete the selection.

## 1.2 Horse Racing Bet Examples

For horse racing bet, firstly select <Betting>, <Horse> and then follow the bet type listed below:

### **WIN**

- 1. Press <WIN>
- 2. Select race number\*
- 3. Enter selection and press <Next>
- 4. Enter unit bet amount, and then press <Next>

## PLA / W-P

Bet entries are similar to WIN.

#### QIN (Single / Multiple)

- 1. Press <QIN>
- 2. Select race number\*
- 3. Enter selection and press <Next>
- 4. Enter unit bet amount, and then press <Next)

#### QIN (Banker)

- 1. Press <QIN>
- 2. Select race number\*
- 3. Select banker runner, press <Banker>
- 4. Enter selection and press <Next>
- 5. Enter unit bet amount, and then press <Next>

<sup>\*</sup> To bet on overseas races, please select "Overseas Races", then "Race Venue" and "Day"

QPL / QQP Bet entries are similar to QIN.

### TCE (Single)

- 1. Press <TCE>, <Single>
- 2. Select race number\*
- 3. Enter selection and press <Next>
- 4. Enter unit bet amount, and then press <Next>

## TCE (Multiple)

Bet entry is similar to TCE (Single) with more than 3 runners.

- 1. Press <TCE>, <Banker>
- 2. Select race number\*
- 3. Select banker runner, press <Banker>
- 4. Enter selection and press <Next>
- 5. Enter unit bet amount, and then press <Next>
- TCE (Banker Multiple 1 Banker)
	- 1. Press <TCE>, <Banker Multiple>
	- 2. Select race number\*
- 3. Select banker runner, press <Banker>
- 4. Enter selection and press <Next>
- 5. Enter unit bet amount, and then press <Next>

TCE (Banker Multiple – 2 Bankers) Bet entry is similar to TCE (Banker Multiple – 1 Banker with an additional 2nd banker).

## TCE (Multi-Banker)

- 1. Press <TCE>, <Multiple Banker>
- 2. Select race number\*
- 3. Select 1st horse banker runner, press <Banker>
- 4. Select 2nd horse banker runner, press <Banker>
- 5. Select 3rd horse banker runner, press <Next>
- 6. Enter unit bet amount, and then press <Next>

#### TRI / F-F

Bet entry is similar to TCE.

### DBL

- 1. Press <DBL>
- 2. Select 1st leg race number\*

<sup>\*</sup> To bet on overseas races, please select "Overseas Races", then "Race Venue" and "Day"

- 3. Select 1st leg selection and press <Next>
- 4. Select 2nd leg selection and press <Next>
- 5. Enter unit bet amount, and then press <Next>

### TBL / 6UP

Bet entries are similar to DBL with 3 legs / 6 legs selection.

## T-T (Single / Multiple)

- 1. Press <T-T>
- 2. Select 1st leg race number\*
- 3. Follow the instruction to enter selections of each leg, press <Next>
- 4. Enter unit bet amount, and then press <Next>

# T-T (Banker)

- 1. Press <T-T>
- 2. Select 1st leg race number\*
- 3. Follow the instruction to enter the banker horse and press <Banker> followed by the selections of each leg, press <Next>
- 4. Enter unit bet amount, and then press <Next>

# D-T

Bet entry is similar to T-T, input runners for 1st & 2nd legs only.

## JKC (Single / Multiple)

- 1. Press <JKC>
- 2. Select Jockeys, then press "Next"
- 3. Select "Amount" (Or select "Get Odds" to obtain the latest odds from the system)
- 4. Enter unit bet amount, then press "Next"

## AWN (All up WIN)

- 1. Press <All Up>, <AWN>
- 2. Select number of races
- 3. Select combination
- 4. Follow the instruction to enter selections of each leg\*, press <Next>
- 5. Enter unit bet amount, and then press <Next>

<sup>\*</sup> To bet on overseas races, please select "Overseas Races", then "Race Venue" and "Day"

### Cross All Up

- 1. Select <Cross All Up>
- 2. Select number of races
- 3. Select formula
- 4. Select bet type, race number
- 5. Select runner of each leg\*, press <Next>
- 6. Repeat Step 4 & Step 5
- 7. Enter unit bet amount and then press <Next>
- \* To bet on overseas races, please select "Overseas Races", then "Race Venue" and "Day"

APL / AQF / AQP / AUT Bet entries are similar to AWN.

Partial unit bet is available in TIERCE, TREBLE, SIX UP, TRIO, DOUBLE TRIO and TRIPLE TRIO betting. Provided the bet total is \$100 or more, partial unit bet of any dollar amount from \$2 is acceptable to TRIPLE TRIO AND SIX UP. For TIERCE, TREBLE, TRIO and DOUBLE TRIO, partial unit bet of any dollar amount from \$5 is acceptable.

## 1.3 Horse Racing Bet - Flexi Bet

<Flexi Bet> is a new betting method on horse racing, applicable to Exotic pools\*, All Up and Cross Pool All Up. After selecting the pool and selection(s), you can specify the bet total of the bet by selecting  $\langle$ Betline \$>, the betting system will calculate the unit amount of the bet i.e. to divide the  $\langle$  Betline \$ $\rangle$  amount by the total number of combinations.

## Input Flexi Bet Instruction

Example: TIERCE - Banker Multiple

- 1. Select <TCE>
- 2. Select <Banker Multiple>
- 3. Select <Race Number> e.g. Race 3
- 4. Select Bankers, e.g. select 2, 8 and press <Banker>. Then select Legs, e.g. select 3, 5, 6 and press <Next>
- 5. If you want to choose <Flexi Bet> for the bet, please press the  $\triangleleft$ Betline \$> button, a symbol (FLEXI BET) will also be displayed along the betline on the screen

Note: <Unit Bet> is set as the default selection

- 6. Input the amount (e.g. \$100), press <Next>
- 7. Check the bet to ensure the details is correct, press <Send Bets>
- 8. After sending the bet and reply is received, you can either use <Transaction History> or <Recall Transactions> function to check the bet details Note: In this example: "TCE BM 3\*2+8>3+5+6 \$5.5556/18 (FLEXI BET) \$100.00 i.e. the unit bet amount is \$5.5556

#### Attention:

- Only Exotic pools\*, All Up and Cross Pool All Up are applicable.
- If the <Unit Bet> is less than \$10, the bet total must be \$100 or more.
- If the bet total is between \$100 and \$299, the minimum unit bet amount for T-T or Six Up can be as low as \$2. For other exotic pools\*, it can be as low as \$5.
- If the bet total of Exotic pools\* , All Up or Cross Pool All Up is \$300 or more, the minimum unit bet amount can be as low as \$2.
- The Club may make any change of <Flexi Bet> without prior notice.

Exotic pools include: Trio, Double Trio, Triple Trio, Tierce, Treble, First 4, Six Up.

## 1.4 Football Bet Examples

For football bet, firstly select  $\langle$  Betting>,  $\langle$  Football> and then follow the bet type listed below:

### Home / Away / Draw (HAD)

- 1. Select <Home/Away/Draw>
- 2. Select match day and match number, press <Next>
- 3. Choose selection, press <Next>
- 4. Press <Amount>
- 5. Enter unit bet amount, and then press <Next>

Handicap HAD / FHAD Bet entry is similar to HAD.

### Handicap

- 1. Select <Handicap>
- 2. Select match day and match number, press <Next>
- 3. Choose selection, press <Next>

- 4. Press <Amount>
- 5. Enter unit bet amount, and then press <Next> Please note that the bet total for Handicap is \$200 or more. The Club may change this limit without prior notice

## HaFu

- 1. Select <HaFu>
- 2. Select match day and match number, press <Next>
- 3. Choose selection, press <Next>
- 4. Press <Amount>
- 5. Enter unit bet amount, and then press <Next>

Correct Score / Total Goals / Odd/Even / HiLo Bet entries are similar to HaFu.

### First Scorer

- 1. Press <First Scorer>
- 2. Select match day and match number, press <Next>
- 3. Choose selection, press <Next>
- 4. Press <Amount>

5. Enter unit bet amount, and then press <Next>

Double HaFu Score

- 1. Press <Double HaFu Score>
- 2. Select 1st leg match day and match number, press <Next>
- 3. Follow the instruction to choose the selections of each leg, press <Next> If one or more matches declare void or cancel, please directly press <Enter> when selecting the selection of that leg.  $(V)\#(V)$  will be displayed in the bet line as the selection of that leg.
- 4. Enter unit bet amount, and then press <Next>
- 6 HaFu (Self Select)
	- 1. Press <6 HaFu>
	- 2. Select 1st leg match day and match number, press <Next>
	- 3. Select <Self Selection>
	- 4. Follow the instruction to choose the selections of each leg, press <Next>

5. Enter unit bet amount, and then press <Next>

#### 6 HaFu (Quick Pick)

- 1. Press <6 HaFu>
- 2. Select 1st leg match day and match number, press <Next>
- 3. Select <Quick Pick>
- 4. A 6 HaFu bet with unit investment of \$10 will be generated

#### 8 HaFu

Bet entry is similar to 6 HaFu.

#### Champion

- 1. Press <Champion>
- 2. Select Tournament number, press <Next>
- 3. Select Team number, press <Next>
- 4. Press <Amount>
- 5. Enter unit bet amount, and then press <Next>

#### Group Winner

- 1. Press <Group Winner>
- 2. Select Tournament number, press <Next>
- 3. Select Group and team number, press <Next>
- 4. Press <Amount>
- 5. Enter unit bet amount, and then press <Next>

Group Forecast Bet entry is similar to Group Winner.

### All Up Correct Score

- 1. Press <All Up>, <All Up Correct Score>
- 2. Select number of legs
- 3. Select combination
- 4. Follow the instruction to enter the match day and number of each leg, press <Next>
- 5. Select the bet selection of the leg, press <Next>
- 6. Enter unit bet amount, and then press <Next>

### Cross All Up

- 1. Select <All Up>
- 2. Select <Cross All Up>
- 3. Select number of legs
- 4. Select formula
- 5. Select bet type, match day and match number, press <Next>
- 6. Choose selection, press <Next>
- 7. Repeat Step 5 & Step 6
- 8. Select <Amount>
- 9. Enter unit bet amount, press <Next>

Other Football All Up

Bet entry is similar to All up Correct Score, except that only 6 legs are available to All up Correct Score , All up HaFu and All Up First Scorer.

The bet total for "Handicap" and "All Up Handicap" is \$200 or more.

# 1.5 Football Betting – Get Odds

After inputting a football bet, the odds can be obtained from the system by using the 'Get odds' function.

### Procedure:

- 1. Press <Get odds>
- 2. Enter PIN
- 3. Send the request
- 4. Reply

Please note:

- \* This function is available when there is only one bet in the bet buffer.
- \* If football odds is less than 10, the odds may extend to 3 decimal places.
- \* If you do not send the bet within 45 seconds after you get the odds, your CIT will prompt you to clear the bet or not, you can either:
	- 1. Enter amount and transmit the bet without the odds, or

- 2. Save the bet (the odds will not be saved with the bet because the odds may be changed), or
- 3. Clear the bet

\*Odds are subjected to change without prior notice

## 1.6 Mark Six Bet Examples

For Mark Six bet, firstly select <Betting>, <Mark Six> and then follow the bet type listed below:

<Next Draw> and <Snowball Draw>

1. Select <Next Draw> / <Snowball Draw>

2. Select <Random Generation> / <Self Select> Note: Mark Six snowball draw is available one week in advance.

#### Random Generation

1. Enter number of selections, press <Next>

Self Select (Single / Multiple)

1. Enter selections, press <Next>

Self select (Banker)

- 1. Enter banker selections, press <Banker>
- 2. Enter other selections, press <Next>

#### <Multiple Draw>

- 1. Select <Multiple Draw>
- 2. Select number of draws (From 5-30 Draws)
- 3. Select <Random Generation> / <Self Select>

Note: Bet entries are similar to <Next Draw> and <Snowball Draw>.

# 2. Edit Bet

You can edit bets stored in the CIT before sending to Betting System.

- 1. Press <Betting> from the main page
- 2. Press  $\begin{array}{|c|c|c|c|c|}\n\hline\n\end{array}$  or  $\begin{array}{|c|c|c|}\n\hline\n\end{array}$  to review input
- 3. Select the bet you want to edit or clear
- 4. Press <Fdit Bet>
- 5. Press <Back> or <Next> to go to the field types (race number, runners, football selections, M-6 selections or amount) you want to edit
- 6. Press the selection you want to add
- 7. To delete an input selection, press the highlighted number
- 8. To change the selection, simply key in the number onto the highlighted number and select the new selection or unit bet amount
- 9. After editing, press <Save> to save changes

Only bets stored in the CIT can be cleared. Bets that have been accepted by Betting System cannot be cancelled.

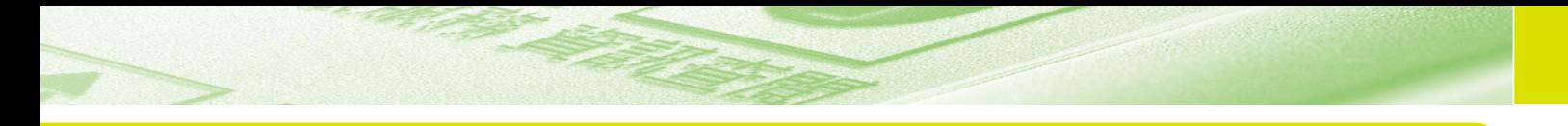

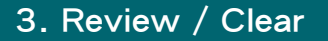

You can review / clear bet entries before transmitting to Betting System.

#### Review Bet

- 1. Press <Betting> from the main page
- 2. Press  $\boxed{\bullet}$  or  $\boxed{\bullet}$  to review input
- 3. Select the bet you want to edit or clear

### Clear Bet

- Repeat Steps 1-3
- 4. If you want to clear the bet, press <Clear Bet>
- 5. Confirm the deletion by pressing <Yes>

Only bets stored in the CIT can be cleared. Bets that have been accepted by Betting System cannot be cancelled.

# 4. Send Bet

This function allows you to send stored bet(s) to Betting System for processing.

- 1. Press <Betting> from the main page
- 2. Press <Send Bets>
- 3. Send the data
	- \* Please follow the steps on P.14 "Connecting to the Club"
- 4. Check the reply details
- 5. If your bet(s) is (are) rejected, you can read <History> for details

Don't leave your bet(s) to the last moment, BET EARLY.